## 病害虫発生情報メールサービス

## 新規登録の手順

新たに利用を開始したい方は、以下の手順で登録作業をお願いします。

- 1 メール作成と送信
	- (1)宛先「[a17300@pref.yamaguchi.lg.jp](mailto:a17300@pref.yamaguchi.lg.jp)」
	- (2)件名「病害虫発生情報の配信登録」
	- (3)本文「配信を希望するアドレス」

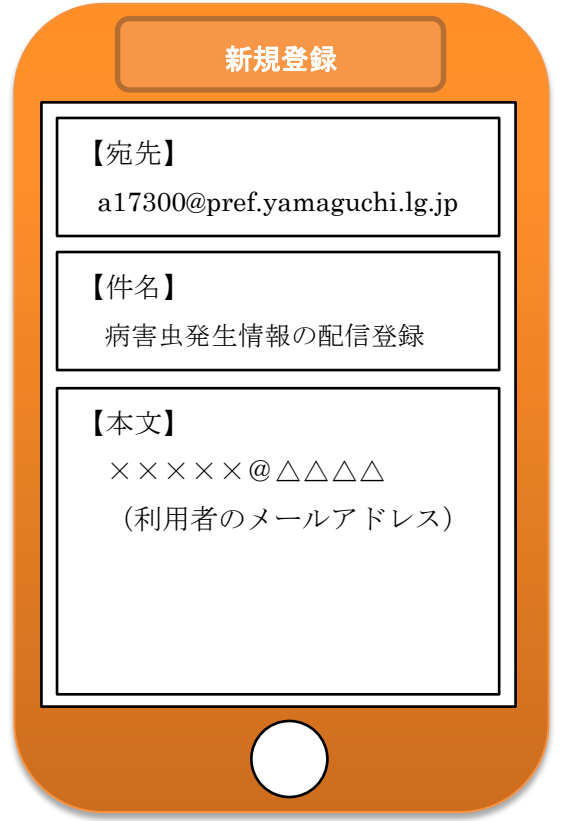

## 2 登録完了メール

担当者から登録完了をお知らせするメールが届いたら完了です。

1週間以上経過してお知らせが届かない場合は、お手数ですが下記までご 連絡ください。

 <問い合わせ先> 山口県農林水産部農業振興課 農業技術班 TEL:083-933-3366